# **Scrivere atti telematico avanzati usando linguaggio di markup**

avv. Filippo Strozzi

10 Novembre 2023

# **Indice**

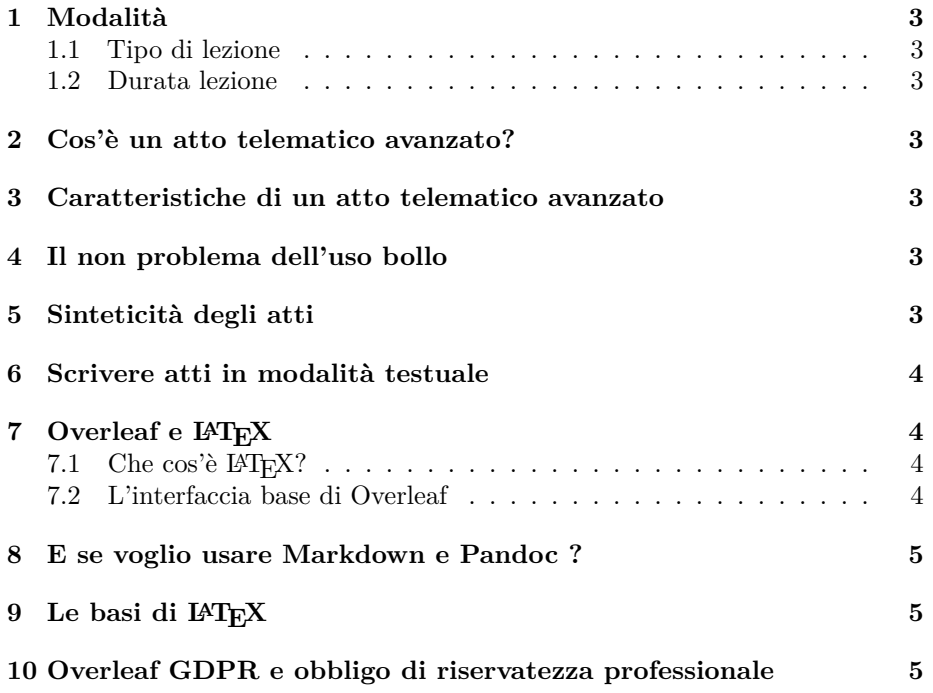

### **1 Modalità**

La lezione verrà tenuta in modalità webinar in diretta sulla piattaforma www.gestiolex.it con tracciamento e generazione degli attestati a mezzo della piattoforma stessa.

#### <span id="page-2-0"></span>**1.1 Tipo di lezione**

[I contenuti verra](http://www.gestiolex.it)nno spiegati dal relatore a mezzo *slides* e video dimostrativi.

#### <span id="page-2-1"></span>**1.2 Durata lezione**

3 ore.

#### <span id="page-2-2"></span>**2 Cos'è un atto telematico avanzato?**

<span id="page-2-3"></span>Atto giudiziario scritto avvantaggiandosi degli strumenti informatici, in particolare delle peculiari caratteristiche del formato PDF.

atti depositati con modalità telematiche sono redatti con tecniche informatiche idonee ad agevolarne la consultazione o la fruizione e, in particolare, quando esse consentono la ricerca testuale all'interno dell'atto e dei documenti allegati, nonché la navigazione all'interno dell'atto. Art. 4, comma 1-bis, D.M. N. 55/2014

#### **3 Caratteristiche di un atto telematico avanzato**

- <span id="page-2-4"></span>• Indice na[vigabile](https://www.normattiva.it/uri-res/N2Ls?urn:nir:ministero.giustizia:decreto:2014-03-10;55~art4)
	- **–** PDF
	- **–** Nel corpo dell'atto
- Link:
	- **–** ai documenti allegati
	- **–** ai riferimenti di legge (Normattiva.it)
- Riferimenti incrociati
- Immagini
- Tabelle
- Facile da leggere (se stampato) e visualizzare (se guardato su di uno schermo)

#### **4 Il non problema dell'uso bollo**

<span id="page-2-5"></span>Grazie all'introduzione del Contributo Unificato non è più necessario scrivere in uso bollo (salvo casi eccezionali).

### **5 Sinteticità degli atti**

<span id="page-2-6"></span>• C'era una volta l'osservatorio della giustizia civile (Camera Civile di Reggio Emilia pubblicato sul Foro Italiano)

- Ti scrivo una lunga lettera perché non ho tempo di scrivertene una breve … (Pascal)
- Organizzare  $=$  chiarezza
- Art. 46 disp. att. c.p.c. e (per ora) schema [[Regolamento redazione atti giudiziari]] del Ministero della Giustizia

## **6 [Scrivere atti in](https://www.normattiva.it/uri-res/N2Ls?urn:nir:stato:regio.decreto:1941-12-18;1368:1~art46) modalità testuale**

- Markdown, Pandoc e L<sup>AT</sup>FX
- <span id="page-3-0"></span>• Solo L<sup>AT</sup>FX
- Vantaggi:
	- **–** Impaginazione tipografica (facilità di lettura e semplicità di scrittura in testo semplice – divisione tra scrittura ed impaginazione documento)
	- **–** Automazione (indice, riferimenti incrociati e tanto altro ancora in automatico e senza fare nulla)
	- **–** PDF avanzato
	- **–** Scrittura "atomica" e per punti e sezioni dell'atto (chiarezza), possibilità di collassare parti del documento e crearli in file separati
	- **–** Automazioni del testo semplice (link a documenti allegati e norme via regex o altri "programmi")
	- **–** Possibilità di lavorare in modo collaborativo (con qualche limite ma possibile)
	- **–** Strumenti open-source e multi piattaforma (non costa nulla tentare e lo stesso flusso di lavoro può essere implementato su differenti piattaforme)
- Svantaggi:
	- **–** Imparare qualcosa di nuovo (il problema del: "… ma io ho sempre fatto così")
	- **–** Non è una standard di fatto nel mondo legale / ufficio

## **7 Overleaf e LATEX**

<span id="page-3-1"></span>Overleaf: Il metodo più semplice per provare la creazione di atti telematici avanzati anche collaborativi.

#### **[7.1 C](https://www.overleaf.com/)he cos'è LATEX?**

I linguaggi di markup testuale.

<span id="page-3-2"></span>Lo strumento utilizzato dalla accademia scientifica di tutto il mondo e perché non lo ha mai utilizzato l'accademia letteraria …

#### **7.2 L'interfaccia base di Overleaf**

- Testo ed anteprima del documento
- Il progetto
- <span id="page-3-3"></span>• File allegati
- Scrittura collaborativa e controllo versioni

## **8 E se voglio usare Markdown e Pandoc ?**

Markdown è semplicissimo da imparare … se si impara la parte di LaTeX si può trasporre senza problemi.

- <span id="page-4-0"></span>• Rinvio ad articoli.
- Rinvio a video per installare Pandoc.

# **9 Le basi di LATEX**

Parte pratica.

- Comandi
	- **–** Enfasi del testo
	- **–** Sezioni del documento (dare struttura ad un atto)
	- **–** Testo giustifica, centrato ed allineato a destra
- I pacchetti (come espandere LAT<sub>E</sub>X): come fare *qualsiasi* cosa con LAT<sub>E</sub>X.
- Indice: \tableofcontents
- Link (hyperref)
	- **–** ai documenti
	- **–** ad una pagina web
- Riferimenti incrociati
- Immagini
- Tabelle

Esempio di atto telematico avanzato scritto in LATEXutilizzando Overleaf.

# **10 Overleaf GDPR e obbligo di riservatezza professionale**

- Come installare Overleaf self-host all'interno del proprio ufficio (futuro video su Udemy)
- Limiti della versione self-hosted CE
- Collegamento da remoto con VPN o Tailscale (cenni)